# SYSTEM NETBON – INSTRUKCJE DLA PRZEDSIĘBIORCÓW

ROZWÓJ KOMPETENCJI KADR SEKTORAMŚP SUBREGIONU MAŁOPOLSKI ZACHODNIEJ

WWW.NETBON.PL

## Spis treści

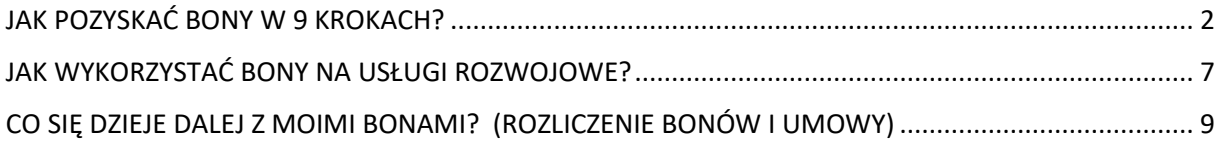

### <span id="page-2-0"></span>**JAK POZYSKAĆ BONY W 9 KROKACH?**

Przedsiębiorca zainteresowany uzyskaniem bonów rozwojowych ma 9 prostych kroków:

1. Rejestracja w BUR - Baza Usług rozwojowych – Przedsiębiorco, jeżeli jeszcze tego nie zrobiłeś, to musisz się zarejestrować w BUR. Zrobisz to na stronie[:](http://www.uslugirozwojowe.parp.gov.pl./) [www.uslugirozwojowe.parp.gov.pl](http://www.uslugirozwojowe.parp.gov.pl/)[,](http://www.uslugirozwojowe.parp.gov.pl./) kliknij przycisk Zaloguj, a następnie Zarejestruj się)

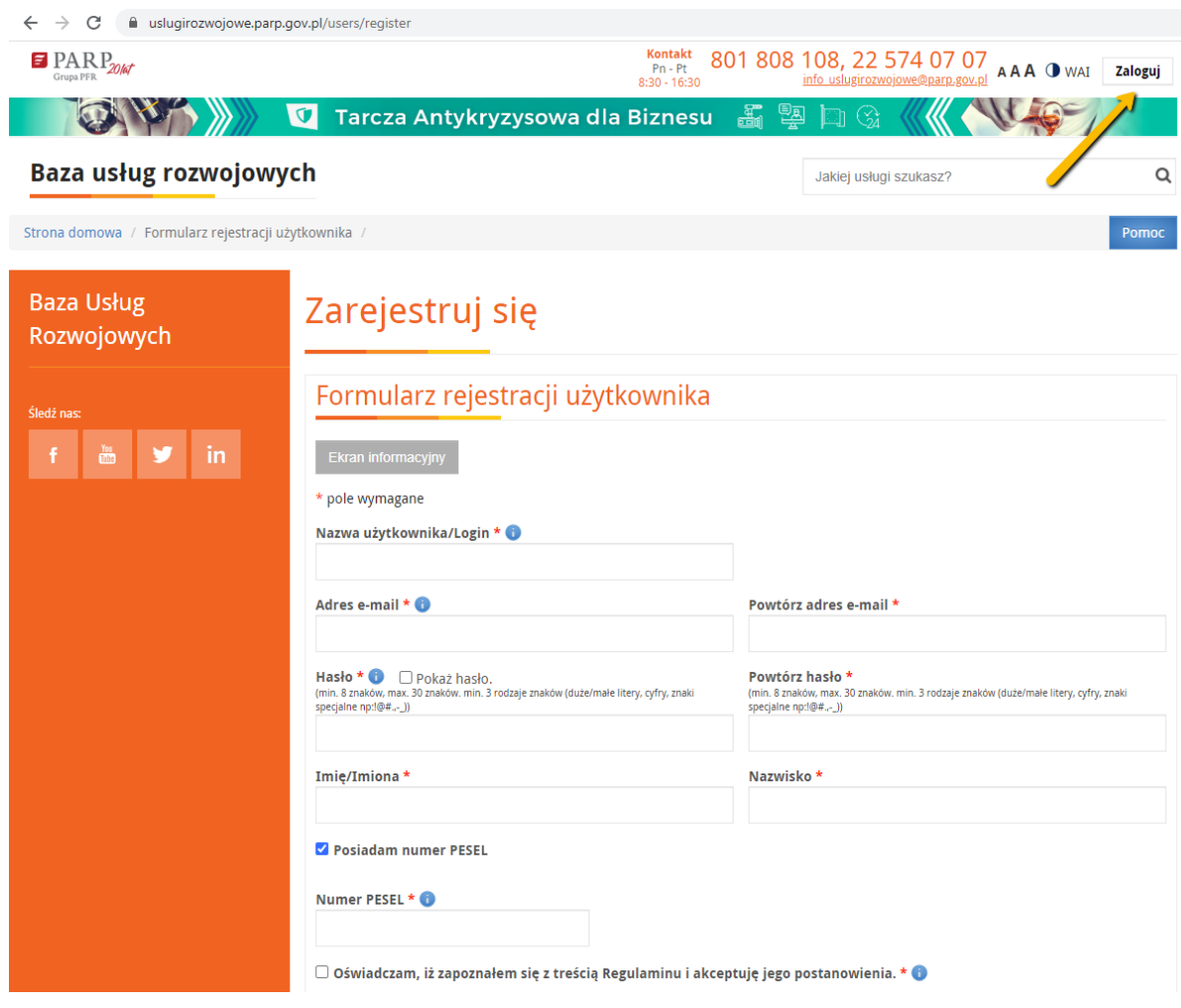

2. Zarejestruj się w systemie netBon – Wchodzisz na stronę www.netbon.pl, klikasz w prawym górnym rogu przycisk Zarejestruj się.

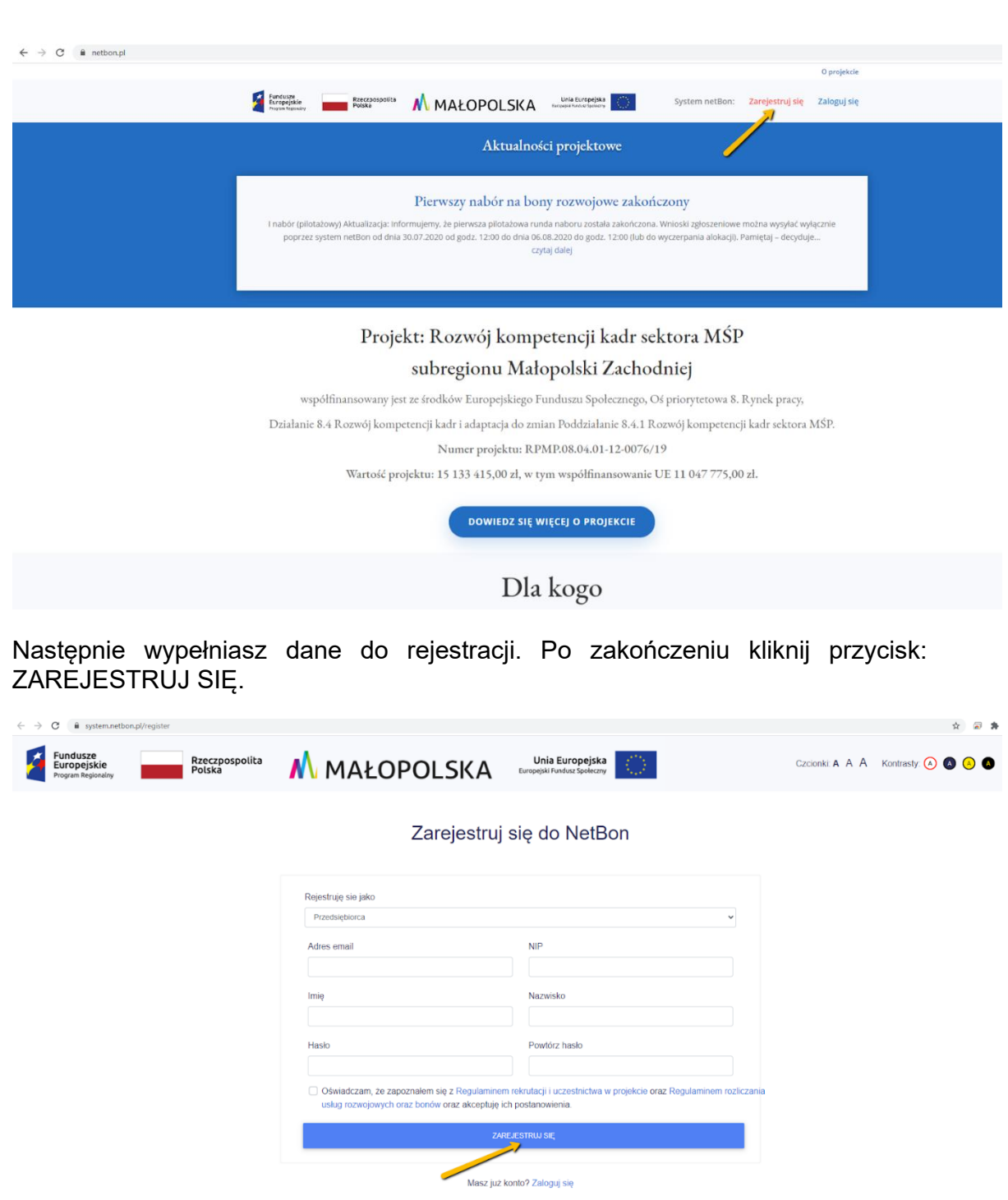

Po rejestracji przez tę stronę lub bezpośrednio na stronie:<https://system.netbon.pl/> będziesz się logował do systemu lub będziesz mógł przypomnieć sobie hasło.

3. Wypełnij formularz zgłoszeniowy – po zarejestrowaniu lub/i zalogowaniu formularz zgłoszeniowy znajdziesz w menu przycisk Nowy wniosek. Kliknij go i wypełnij zgodnie z instrukcją.

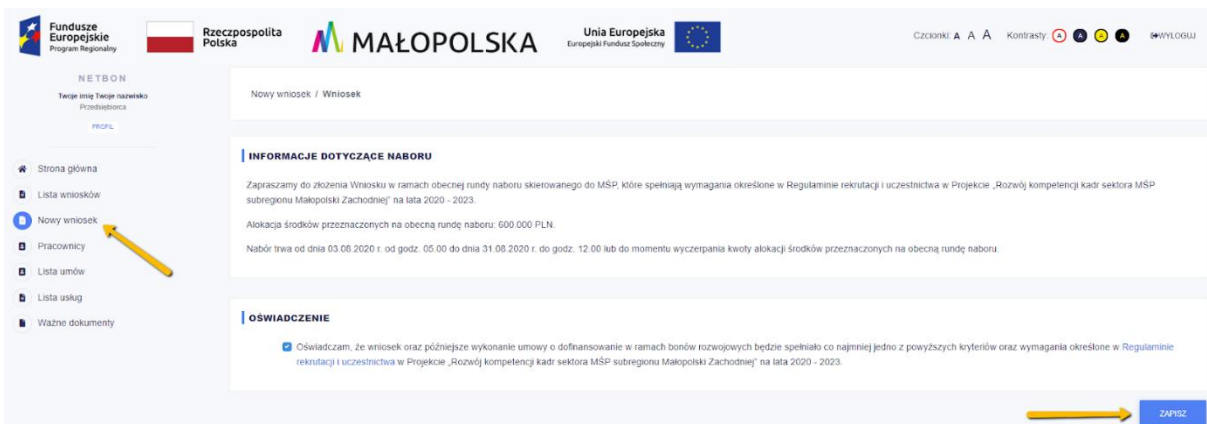

4. Wyślij wniosek i sprawdzaj status – po wypełnieniu formularza pamiętaj o przycisku wyślij wniosek oraz śledź status wniosku. Informację o przyjęciu lub odrzuceniu wniosku otrzymasz w przeciągu 10 dni roboczych, informację o ocenie uzyskasz również na Twoją pocztę elektroniczną).

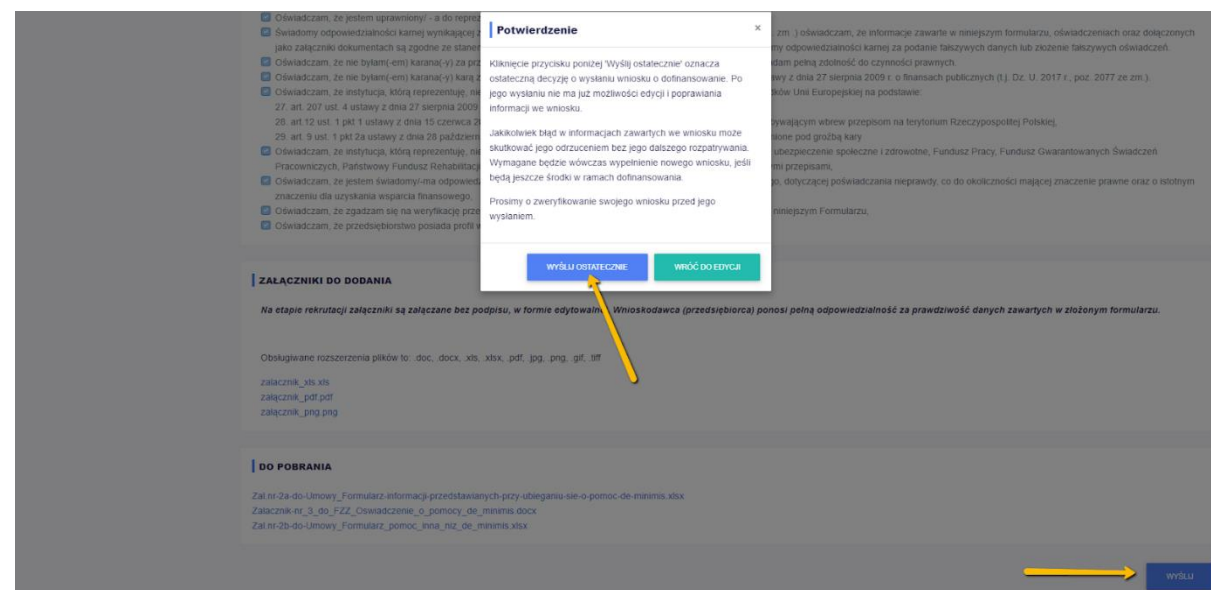

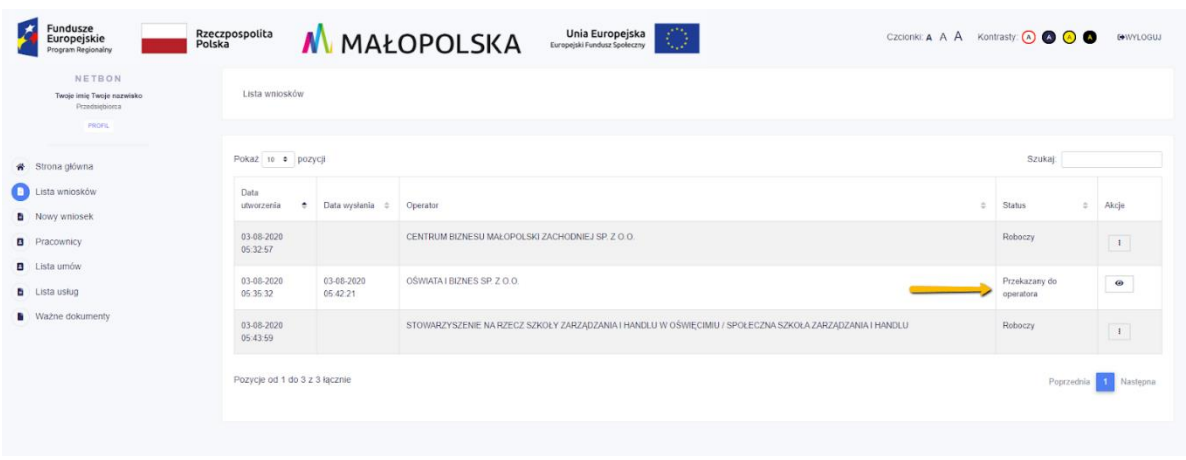

Prawidłowo złożony wniosek powinien mieć status: "Przekazany do operatora".

5. Podpisz u wybranego operatora umowę - fizycznie - zostaniesz zaproszony do podpisania umowy, musisz to zrobić fizycznie we wskazanym przez operatora punkcie, musisz się tam pojawić łącznie z oryginałami dokumentów).

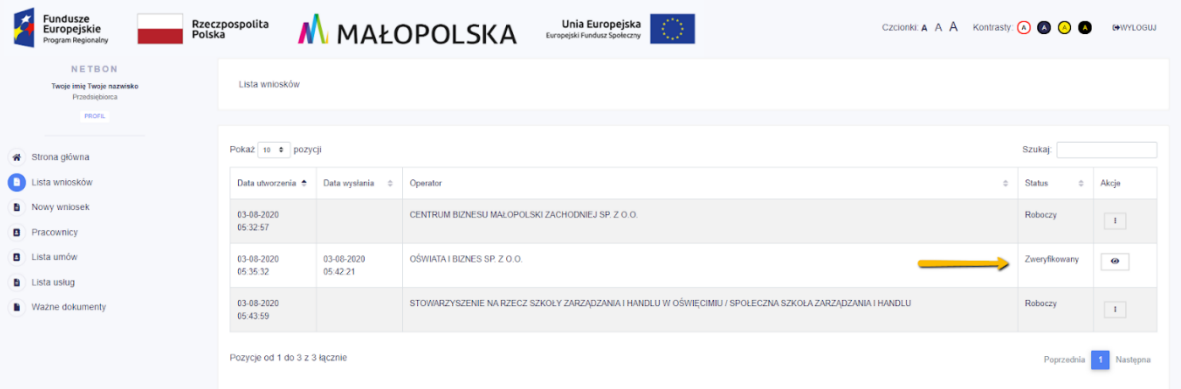

6. Wpłać wkład własny – po podpisaniu fizycznie umowy z Operatorem, jesteś zobowiązany do wpłaty wkładu własnego zgodnego z danymi zawartymi w umowie.

7. Otrzymasz ID Wsparcia – Twojej firmie zostanie nadany Indywidualny Numer Identyfikacji tj. ID wsparcia Przedsiębiorcy, który jest wykorzystywany przez Ciebie w BUR - <https://uslugirozwojowe.parp.gov.pl/> do wyboru usługi rozwojowej - tam przy wyborze usługi musisz go podać.

8. Otrzymasz zamówioną liczbę bonów rozwojowych - Po spełnieniu formalności otrzymasz tyle bonów rozwojowych, ile zamawiałeś. Są one dostępne na liście umów gdzie należy kliknąć przycisk pokaż.

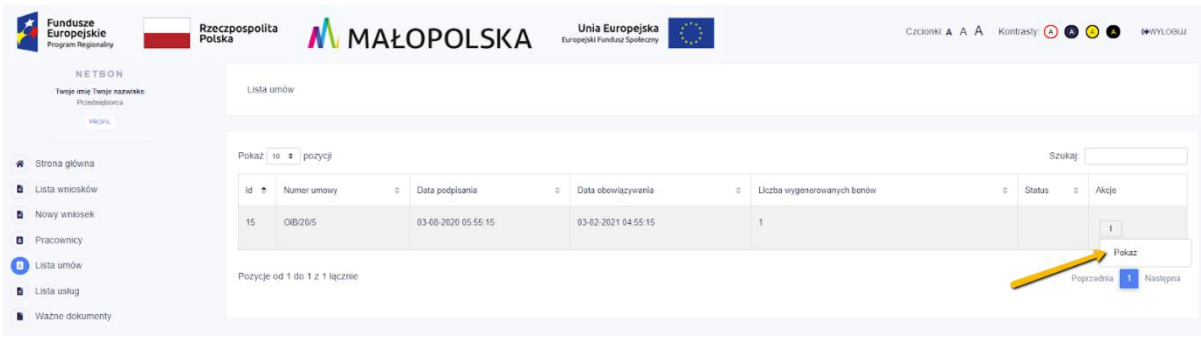

Po wyświetleniu szczegółów umowy masz pełną informację o liczbie Twoich bonów, ich statusie, numerach, itp.

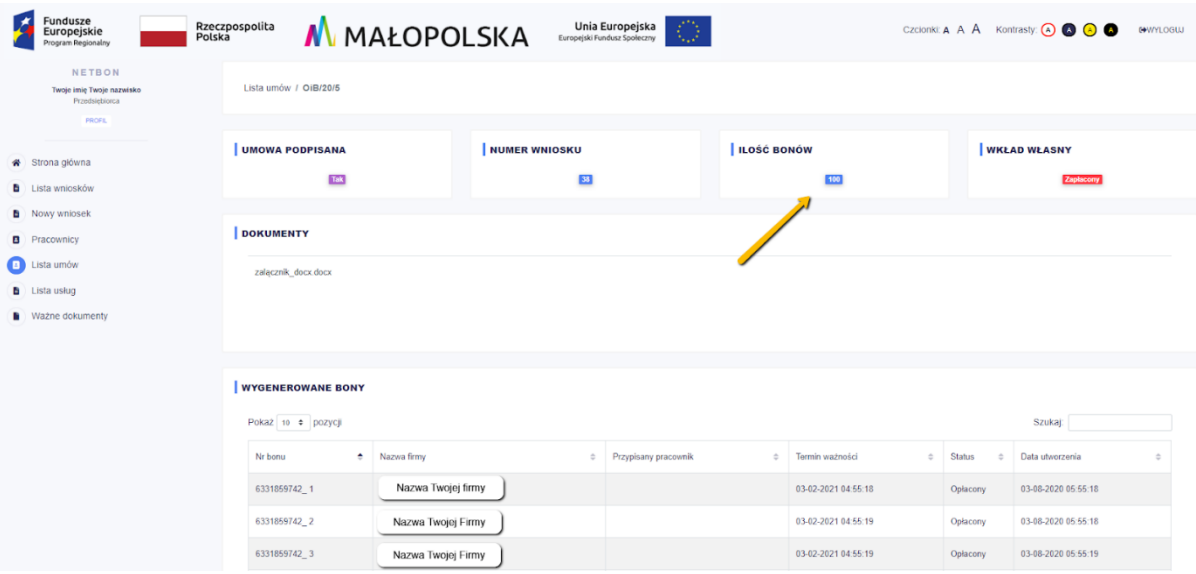

9. Wykorzystaj bony - korzystaj z usług BUR – za bony możesz korzystać z wszystkich usług rozwojowych dostępnych w BUR - [https://uslugirozwojowe.parp.gov.pl/.](https://uslugirozwojowe.parp.gov.pl/)

#### <span id="page-7-0"></span>**JAK WYKORZYSTAĆ BONY NA USŁUGI ROZWOJOWE?**

Żeby wykorzystać bony należy wykonać następujące kroki:

1. Zaloguj się do swojego profilu w BUR (Bazie Usług Rozwojowych), zarejestruj w BUR pracowników - w BUR również musisz zarejestrować swoich pracowników szczegóły masz w instrukcji do BUR.

2. Wybierz usługę rozwojową, z której chcesz skorzystać – w BUR wybierz usługę rozwojową, z której chcesz skorzystać, pamiętaj by wpisać tam Twój numer ID wsparcia nadany w systemie netBon.

3. Przypisz pracowników do usługi rozwojowej – w BUR wybierz pracowników, których chciałbyś wysłać na usługę rozwojową.

4. Wpisz pracowników z BUR do netBon – do systemu netBon wpisz tych samych pracowników. Uzupełnij wszystkie wymagane dane.

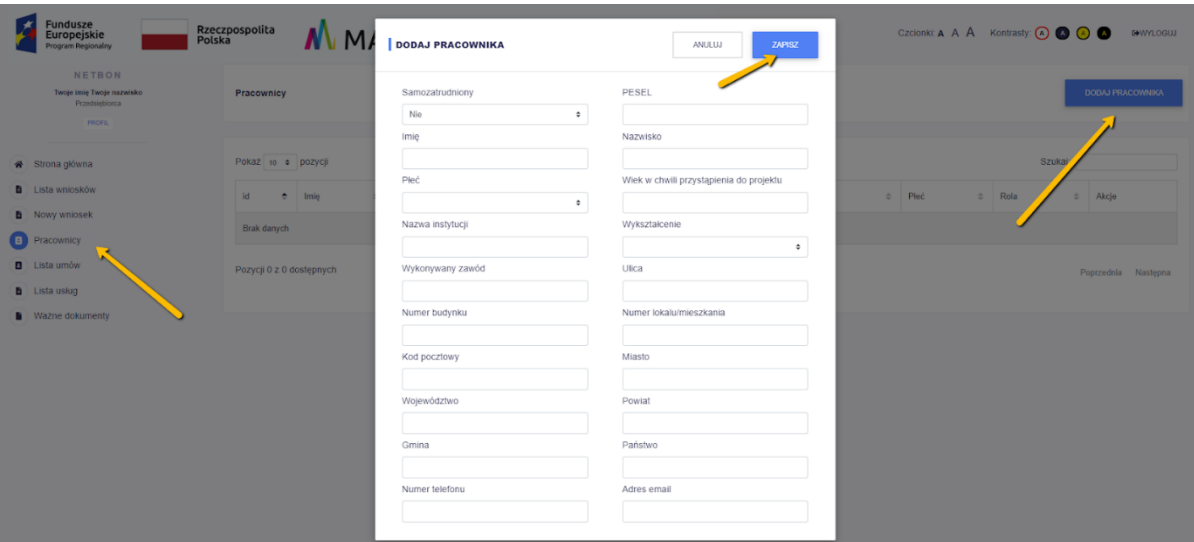

5. Wpisz usługi rozwojowe, które wybrałeś z BUR do systemu netBon – Kliknij w Listę usług, wybierz DODAJ USŁUGĘ - wpisz te usługi, które wybrałeś w BUR do systemu netBon - bardzo ważne jest to, by dobrze przepisać numer usługi z BUR do systemu netBon, opcjonalnie może to zrobić w swoim profilu Usługodawca - ale musisz go o tym poinformować.

6. Skontaktuj się z usługodawcą usług, które wybrałeś – jeżeli usług, które wybrałeś w BUR, nie ma jeszcze w systemie netBon, skontaktuj się z Usługodawcą i poproś go, by się tam zarejestrował - wtedy będziesz mógł zapisać pracowników na te usługi i wykorzystać swoje bony.

7. Przypisz pracowników z bonami do usługi rozwojowej – przypisz swoich pracowników do usługi rozwojowej i dopilnuj by z niej skorzystali w określonym terminie ważności bonów oraz terminie realizacji usługi, zgodnie z zawartymi w niej zasadami. Wybierz Listę usług, a następnie usługę, z której chcesz skorzystać. W prawym górnym rogu pojawi się opcja DODAJ SIEBIE JAKO PRACOWNIKA oraz DODAJ PRACOWNIKA. Do wyboru pojawi się numer Umowy, poziom dofinansowania oraz liczba bonów, którą chcesz wykorzystać na usługę.

Pamiętaj! Na usługi rozwojowe możesz zapisać siebie oraz pracowników najpóźniej na dzień przed rozpoczęciem usługi. W późniejszym czasie nie będzie to możliwe.

8. Korzystaj z usług rozwojowych – wykorzystuj bony na różne usługi rozwojowe, podnieś kompetencje swoje i pracowników.

#### <span id="page-9-0"></span>**CO SIĘ DZIEJE DALEJ Z MOIMI BONAMI? (ROZLICZENIE BONÓW I UMOWY)**

Aby twoje bony mogły zostać rozliczone muszą być spełnione łącznie następujące warunki:

- 1) zgłoszenie na usługę rozwojową, na które wydałeś bony, zostało zrealizowane za pośrednictwem Bazy Usług Rozwojowych (BUR),
- 2) wydatek został prawidłowo udokumentowany i rzeczywiście poniesiony na zakup usługi rozwojowej,
- 3) usługa rozwojowa została zrealizowana zgodnie z założeniami w Karcie Usługi w BUR,
- 4) uczestnicy usługi rozwojowej wzięli w niej udział w wymiarze minimum 80% czasu realizacji usługi,
- 5) usługa zakończyła się wypełnieniem ankiet oceniających usługę rozwojową w BUR w terminie do 7 dni po zakończeniu usługi rozwojowej, zgodnie z Systemem Oceny Usług Rozwojowych,
- 6) Usługodawca potwierdził zakończenie realizacji usługi rozwojowej oraz dokonał jej rozliczenia na podstawie danych zawartych w systemie netBon na stronie [https://system.netbon.pl.](https://system.netbon.pl/)

Rozliczenie bonów dokonywane jest do wysokości kosztów rzeczywistych usługi i do wysokości limitu kwotowego za godzinę zrealizowanej usługi rozwojowej tj. 60 zł za godzinę usługi szkoleniowej, 120 zł za godzinę usługi doradczej lub w przypadku usług jednorazowych tj. egzamin – liczba jednostek dla poszczególnej usługi ustalana jest wg algorytmu: całkowita cena usługi / 60 zł.

Po spełnieniu powyższych warunków Operator przekaże Przedsiębiorcy informacje o dokonaniu rozliczenia po zakończonej Usłudze.